## 内蔵メモリーから携帯電話に曲を録音(移動)する

内蔵メモリーから携帯電話に録音(移動)できる音楽ファイルは、WMAファイルのみです。お使いの携帯電話がWMAファ イルの再生に対応しているかどうか、取扱説明書に添付の「本機の対応携帯電話機種一覧」で確認してください。 著作権保護機能付きのWMAファイル (WMA-DRM) は録音 (移動) できません。 携帯電話から内蔵メモリーへ曲を録音(移動)することはできません。 本機の接続モードを「オート」にします。

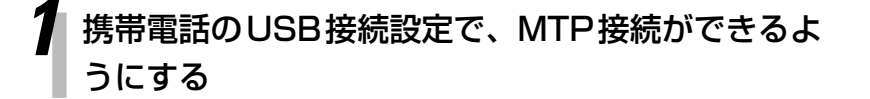

詳しくは、携帯電話に付属の取扱説明書をご 覧ください。

## *2* 携帯電話を接続する

MTP

表示窓に「MTP」が表示されます。

**・** 録音先を選ぶことはできません。

MEMORY

*3* 本機のソース(音源)を「MEMORY」にする

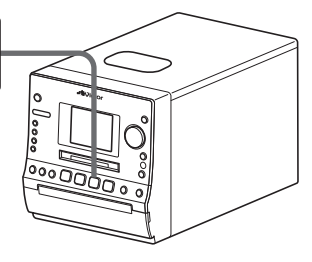

**[**7**]**を押して、再生を停止させます。

ソース(音源)を内蔵メモリーにする

## *4* メニューから録音(移動)する曲やアルバムを選ぶ

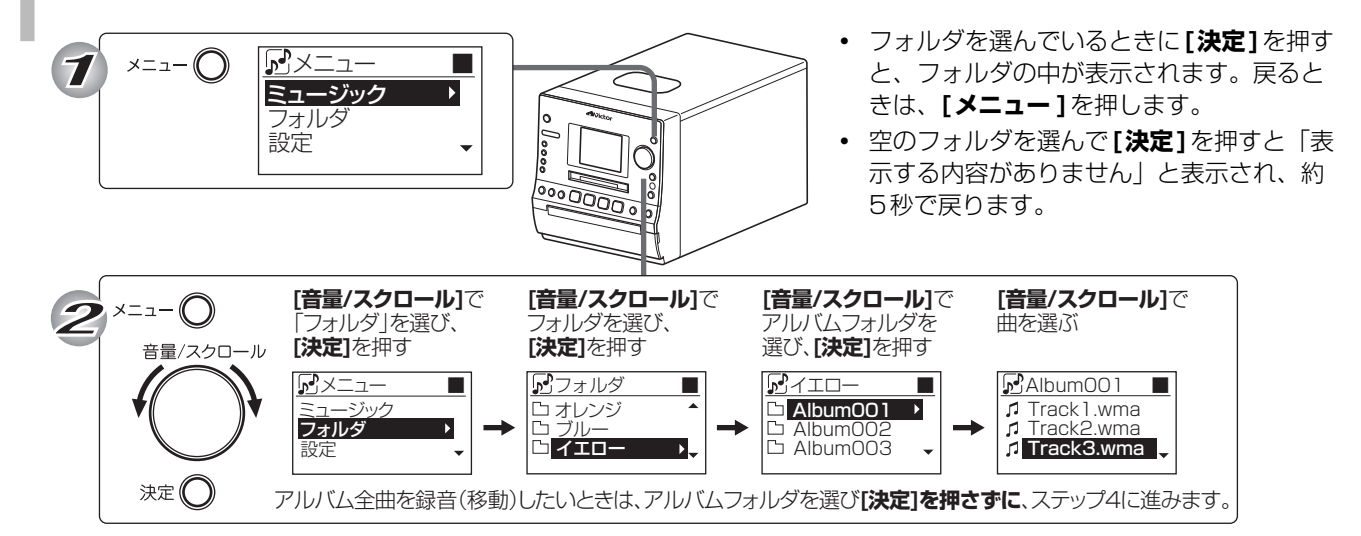

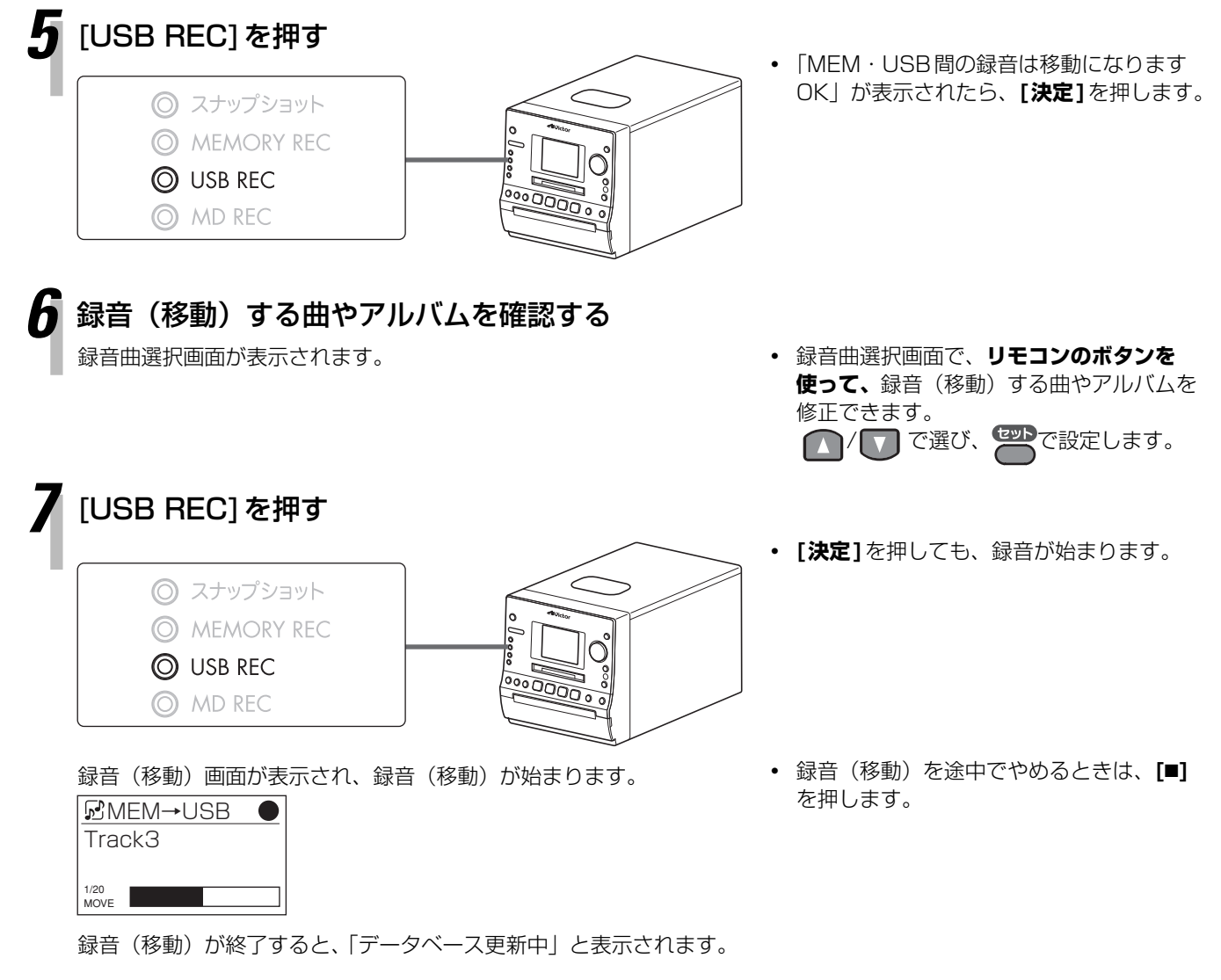

*8* 「移動が終了しました OK」と表示されたら、 [決定]を押す